# **Auto Multiple Choice - Bug # 77: probleme avec champnom ?**

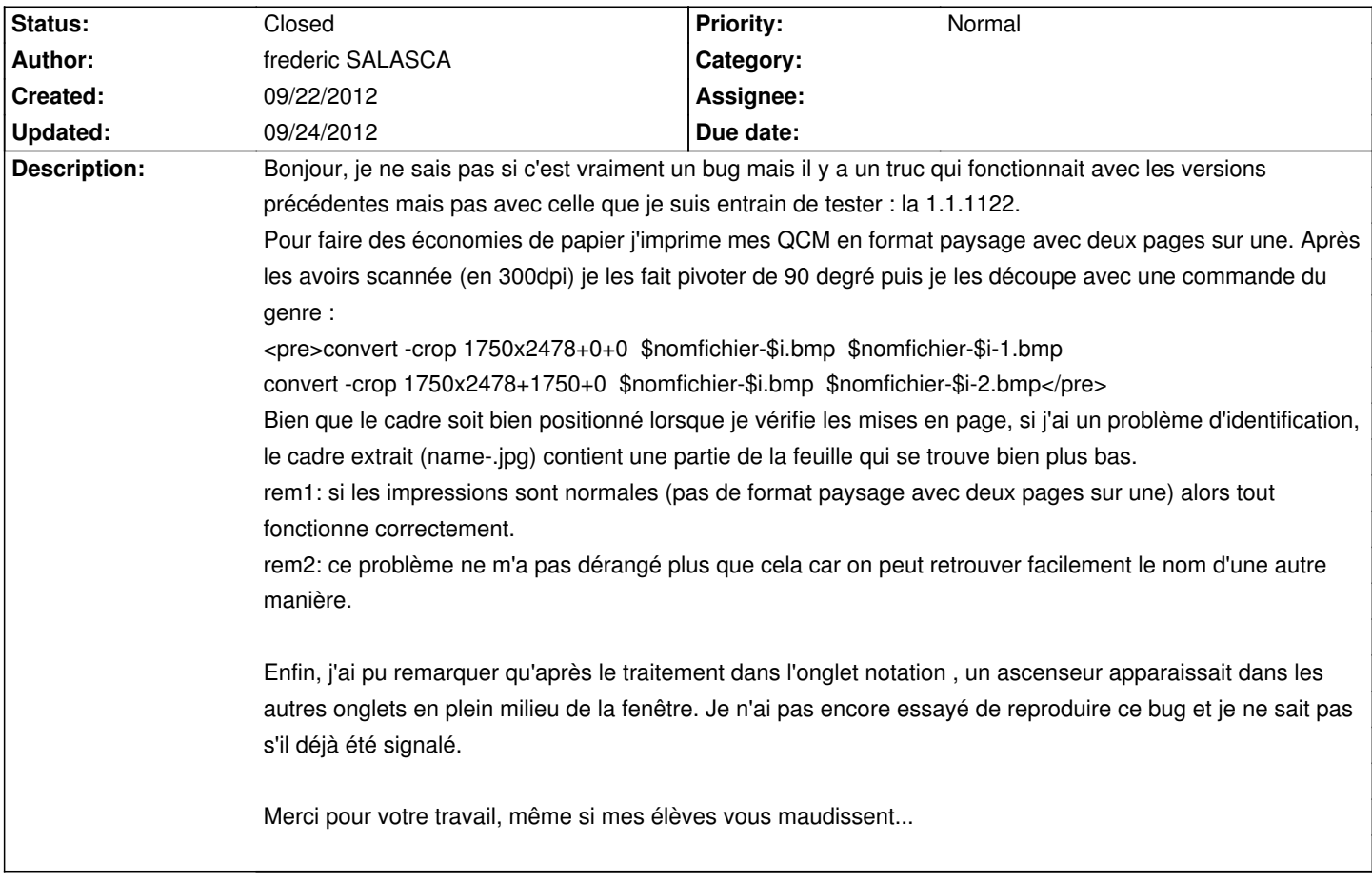

### **History**

## **09/22/2012 10:28 pm - Alexis Bienvenüe**

*- Description changed from Bonjour, je ne sais pas si c'est vraiment un bug mais il y a un truc qui fonctionnait avec les versions précédentes mais pas avec celle que je suis entrain de tester : la 1.1.1122.*

Pour faire des ©conomies de papier j'imprime mes QCM en format paysage avec deux pages sur une. AprÂ<sup>-</sup>s les avoirs scann©e (en 300dpi) je les *fait pivoter de 90 degré puis je les découpe avec une commande du genre :* 

*convert -crop 1750x2478+0+0 \$nomfichier-\$i.bmp \$nomfichier-\$i-1.bmp*

*convert -crop 1750x2478+1750+0 \$nomfichier-\$i.bmp \$nomfichier-\$i-2.bmp.*

Bien que le cadre soit bien positionné lorsque je vérifie les mises en page, si j'ai un problÃ<sup>-</sup>me d'identification, le cadre extrait (name-.jpg) contient *une partie de la feuille qui se trouve bien plus bas.*

*rem1: si les impressions sont normales (pas de format paysage avec deux pages sur une) alors tout fonctionne correctement.*

rem2: ce problÂ<sup>-</sup>me ne m'a pas d©rang© plus que cela car on peut retrouver facilement le nom d'une autre maniÂ<sup>-</sup>re.

Enfin, j'ai pu remarquer qu'aprÂ<sup>r</sup>s le traitement dans l'onglet notation, un ascenseur apparaissait dans les autres onglets en plein milieu de la fenÂ<sup>a</sup>tre. Je n'ai pas encore essay $\tilde{A}$ © de reproduire ce bug et je ne sait pas s'il d $\tilde{A}$ ©j $\tilde{A}$ l  $\tilde{A}$ ct $\tilde{A}$ © signal $\tilde{A}$ ©.

*Merci pour votre travail, m*ªme si mes ©l ves vous maudissent...

to Bonjour, je ne sais pas si c'est vraiment un bug mais il y a un truc qui fonctionnait avec les versions pr©c©dentes mais pas avec celle que je suis *entrain de tester : la 1.1.1122.*

Pour faire des ©conomies de papier j'imprime mes QCM en format paysage avec deux pages sur une. AprÂ<sup>-</sup>s les avoirs scann©e (en 300dpi) je les fait pivoter de 90 degré puis je les découpe avec une commande du genre :

*<pre>convert -crop 1750x2478+0+0 \$nomfichier-\$i.bmp \$nomfichier-\$i-1.bmp*

*convert -crop 1750x2478+1750+0 \$nomfichier-\$i.bmp \$nomfichier-\$i-2.bmp</pre>*

Bien que le cadre soit bien positionné lorsque je vérifie les mises en page, si j'ai un problÃ<sup>-</sup>me d'identification, le cadre extrait (name-.jpg) contient *une partie de la feuille qui se trouve bien plus bas.*

*rem1: si les impressions sont normales (pas de format paysage avec deux pages sur une) alors tout fonctionne correctement.*

rem2: ce probl me ne m'a pas d©rang© plus que cela car on peut retrouver facilement le nom d'une autre mani re.

Enfin, j'ai pu remarquer qu'aprÂ<sup>-</sup>s le traitement dans l'onglet notation, un ascenseur apparaissait dans les autres onglets en plein milieu de la fenÂ<sup>a</sup>tre. Je n'ai pas encore essayé de reproduire ce bug et je ne sait pas s'il déjÃl été signalé.

*Merci pour votre travail, m* $\tilde{A}^{\mathcal{a}}$ me si mes  $\tilde{A}$ *©I* $\tilde{A}$  ves vous maudissent...

#### **09/22/2012 10:35 pm - Alexis Bienvenüe**

Vous souvenez-vous de la version antérieure que vous aviez utilisée et qui fonctionnait correctement ? Pouvez-vous m'envoyer votre répertoire projet, avec au moins un ou deux scans ?

#### **09/23/2012 06:36 pm - frederic SALASCA**

Bonjour,

voici le "projet":http://fsalasca.net/qcm-ctrl-01.zip avec un ou deux scans.

Je pense que la version qui était installée était la 0.550 mais je ne sais plus trop si j'avais scanné les feuilles après les avoir massicotées ou si je l'avais fait numériquement (j'ai un doute!); malheureusement j'ai purgé tous les anciens dossiers.

#### **09/23/2012 10:19 pm - Alexis Bienvenüe**

> voici le projet avec un ou deux scans.

Merci I

Vous pouvez l'effacer maintenant... ce n'était pas dû à votre découpage, mais tout simplement à un bug qui était apparu dans la révision 1116, et qui est normalement corrigé dans la version r1141 grâce à vous.

Pouvez-vous vérifier que tout est rentré dans l'ordre ?

### **09/24/2012 11:04 am - frederic SALASCA**

Bonjour,

j'ai mis à jour à partir du PPA, cela m'a bien installé la 1141 mais elle ne démarre pas, voici le message que j'obtiens dans un terminal

#### <pre>

frederic@fixe2:~\$ auto-multiple-choice Xlib: extension "RANDR" missing on display ":0". Bareword found where operator expected at /usr/lib/AMC/perl/AMC-gui.pl line 5949, near "s/.\*\///r" Unquoted string "r" may clash with future reserved word at /usr/lib/AMC/perl/AMC-gui.pl line 5949. syntax error at /usr/lib/AMC/perl/AMC-gui.pl line 5949, near "s/.\*\///r" Execution of /usr/lib/AMC/perl/AMC-gui.pl aborted due to compilation errors.

#### </pre>

#### **09/24/2012 11:09 am - frederic SALASCA**

j'oubliais : j'ai ubuntu 11.10 d'installé

#### **09/24/2012 11:16 am - Alexis Bienvenüe**

> j'oubliais : j'ai ubuntu 11.10 d'installé

Zut : j'ai utilisé une fonctionnalité de perl qui nécessite perl 5.14, et dans Ubuntu 11.10 il y a perl 5.12. Je vais changer ça dans la révision r1145...

#### **09/24/2012 04:06 pm - frederic SALASCA**

Je viens de tester avec la r1145-2 et c'est bon.

## **09/24/2012 05:04 pm - Alexis Bienvenüe**

- *% Done changed from 0 to 100*
- *Status changed from New to Closed*